## госуслуги

## Информирование о мерах социальной поддержки

Информацию о положенных выплатах и льготах можно получить без обращений в ведомства. Госуслуги сообщат о них сразу после наступления события, которое даёт право на господдержку

Сейчас информирование возможно в трёх ситуациях: **при рождении ребёнка, наступлении пенсионного возраста и установлейии инвалидности.** Со временем перечень таких жизненных ситуаций будет расширяться

Чтобы получать уведомления, нужно дать на них согласие

## Как подать согласие на уведомления

**1** Авторизуйтесь в личном кабинете на Госуслугах

Перейдите в раздел «Документы»

2

*<sup>~</sup>* **госуслуги** Заявления Платежи Помощь  $Q$ 

Документ создан в электронной форме. № 26/14507 от 27.12.2021. Исполнитель: Жигулина H.H. Страница 4 из 5. Страница создана: 24.12.2021 18:07

Выберите категорию «Льготы и выплаты». Нажмите «Запросить» в блоке «Меры социальной поддержки»

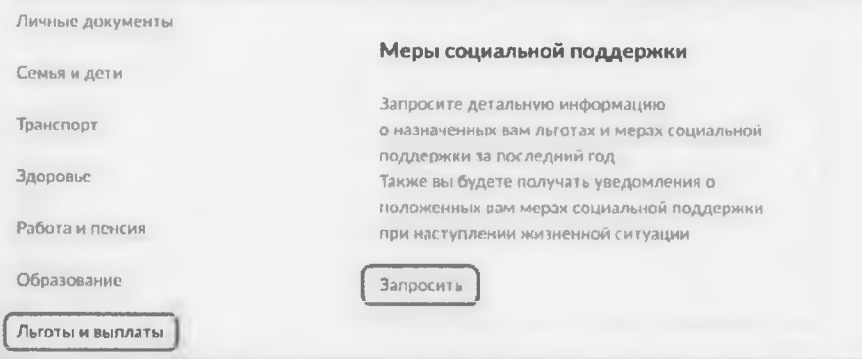

Госуслуги автоматически перейдут на страницу с подачей общего согласия. Ознакомьтесь с информацией и нажмите кнопку «Разрешить»

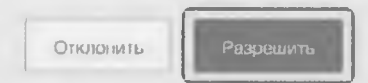

Если общее согласие было выдано ранее, но вы ещё не подписались на получение уведомлений о положенных мерах, нажмите кнопку «Подписаться»

Подпишитесь на получение уведомлений о положенных вам мерах соцподдержки при наступлении жизненных ситуаций

Подписаться . ............ ....... ^

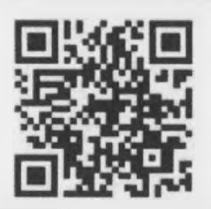

**Отсканируйте QR-код** для быстрого перехода к разделу «Льготы и выплаты»

Если вы уже подавали общее согласие на обработку данных - сразу начнётся поиск доступных мер поддержки

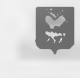